### システム創成 プロジェクト **I**画像認識 演習 (第 **4**回)

### システム創成情報工学科 演習担当:尾下 真樹、齊藤 剛史、 徳永 旭将、宮野 英次

# プロジェクトⅠ 日程(**1**)

- • 1週目 画像認識(1)
	- 3限目 - 講義(特徴量を使った識別)(佐藤)
	- 4限目 講義(演習説明)(尾下or宮野or齊藤or徳永) – 5限目 演習
- • 2週目 画像認識(2)
	- 3限目 講義(演習説明)(尾下or宮野or齊藤or徳永)
	- 4~5限目 演習
- • 3週目 画像認識(3)
	- 3~5限目 演習
- •計画書提出(3週目5限目まで)

# プロジェクトⅠ 日程(**2**)

- •プログラム提出(4週目の前日まで)
- • 課題画像収集作業を4週目3限目までに終える。 スキャン作業は4週目5限目までに終える。
- • 4週目 識別精度
	- 3限目 講義(識別精度)(本田)
	- 4限目 講義(演習説明)(尾下or宮野or齊藤or徳永) – 5限目 演習
- • 5週目 自由演習 – 3~5限目 演習
- • 6週目 プレゼンテーション – 3~4限目 プレゼンテーション

### 識別精度評価 演習

 $\bullet$  これまでのプログラムでは、学習用と評価用 に同じ画像データを使用していた

識別精度を評価する上では望ましくない

- 学習に使ったデータを正しく認識できるのは当たり前、 未知のデータを正しく認識できるかが重要
- $\bullet$  今回の演習では、学習用と評価用に使用す るデータを変更するプログラムを追加し、識 別精度を確認する
	- 10-Fold Cross Validation 法
	- (Bootstrap法は、作成・実験しなくとも良い)

### 画像認識プログラムの概要(復習)

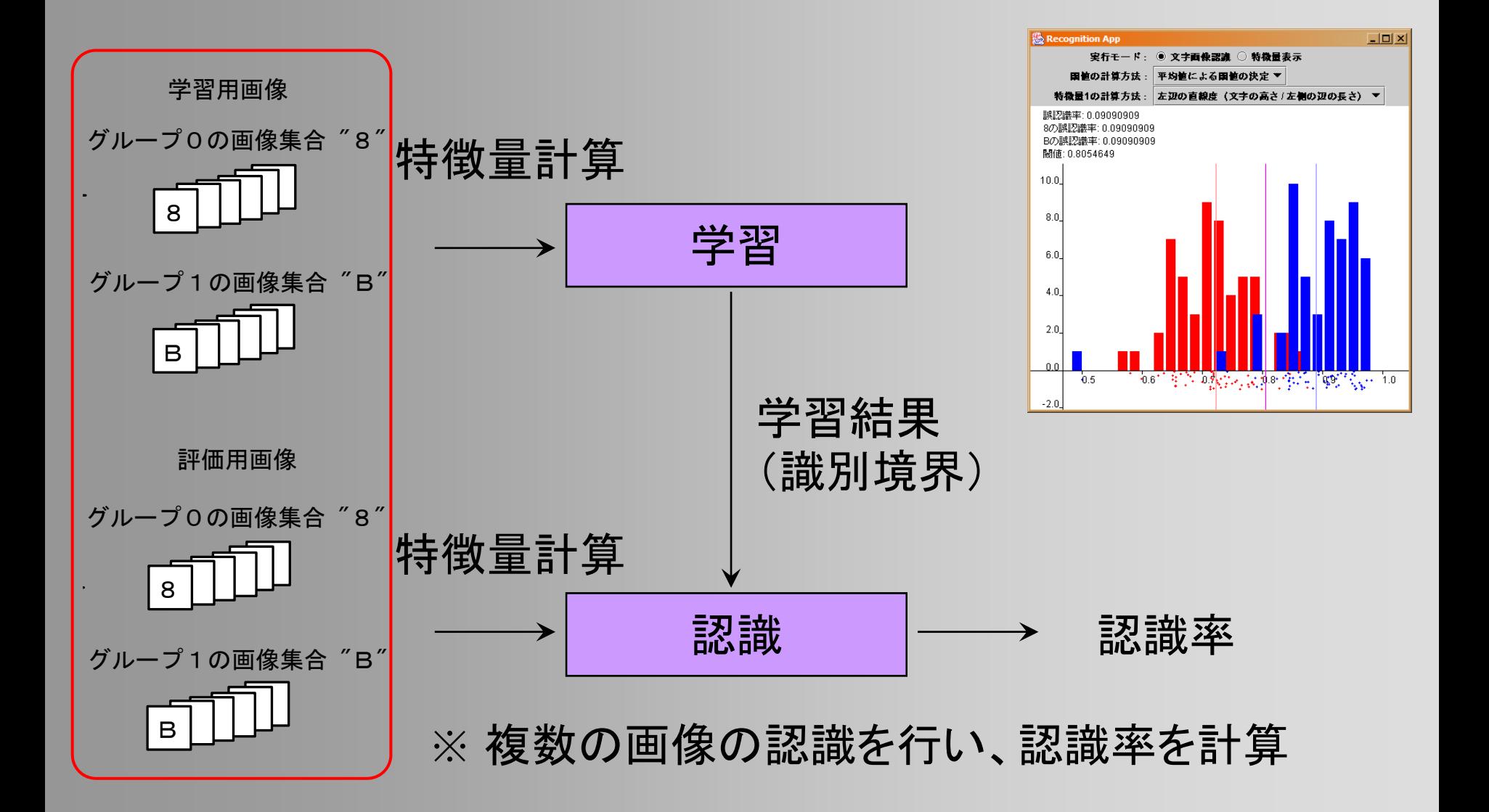

### 識別精度評価 演習

- $\bullet$  学習用・評価用に、それぞれ大量のデータを 用意することができればベストだが、それには 手間がかかるので、なるべく少ないデータで精 度を正しく評価できる方法を用いる
- $\bullet$  Cross Validation 法
	- 用意したデータの一部(少数)を評価用に、 残り(多数)を学習用に分けて利用
- Bootstrap 法

–評価用データを学習用データからランダムに選択

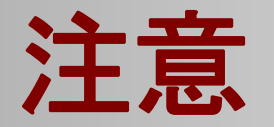

- $\bullet$  識別精度と、識別精度の精度を区別して考 える必要がある
- 1. 識別精度
	- – 自分の作成したプログラムで画像を正しく識別 できたか?(=誤認識率)
- 2. 識別精度の精度
	- 自分が求めた「1. 識別精度」は、正確か?
	- – 正確な識別精度を求めるためには、適切な学習 用・評価用データを使って計算する必要がある

### 演習内容・手順

- $\bullet$  識別精度評価の方法を追加する – 変更するのは RecognitionApp.java のみ –資料の12章にもとづいてプログラムを変更
- 1.学習用画像と評価用画像の配列を追加し、 学習と評価に異なる画像を使えるようにする
- 2.全画像を学習・評価に使用する方法を追加
- 3.Cross Validation法を追加

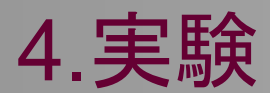

### 変更前のプログラムの確認( **1** )

#### $\bullet$ 学習・評価に共通の画像配列を使用

// サンプル画像 protected BufferedImage sample\_images0[1; protected BufferedImage sample\_images1[];

sample\_images0 グループ0の画像配列 –sample\_images1 グループ1の画像配列

### 変更前のプログラムの確認( **2** )

#### $\bullet$ 学習・評価処理

```
// サンプル画像を使った文字画像認識のテスト
public void recognition Test()
ł
       // 全てのサンプル画像を使って学習
       recognizer.train(sample images0, sample images1);
       // 全てのサンプル画像を使って誤認識率を計算
       for (int i=0; i<sample_images0.length; i++)
               char_no = recognizer.recognizeCharacter(sample_images0[i]);
       for (int i=0; i<sample_images1.length; i++)
               char\_no = recognizer.recognizeCharacter(sample\_images1[i]);
        \cdots}
```
# 学習用と評価用の画像を区別( **1** )

 $\bullet$ 学習用と評価用の画像配列を定義

```
// 学習用画像
```
protected BufferedImage training images0[]; protected Buffered Image training images  $1$ .

// 評価用画像 protected BufferedImage evaluation\_images0[]; protected BufferedImage evaluation\_images1[];

– 学習用画像 training\_images0, training\_images1 評価用 evaluation\_images0, evaluation\_images1

## 学習用と評価用の画像を区別( **2** )

- $\bullet$  読み込んだ画像を、学習用と評価用の画像 配列に振り分け
	- sampleDistribution() メソッド内で、使用する方法 に応じて、振り分け処理を実行

training\_images0 training\_images1

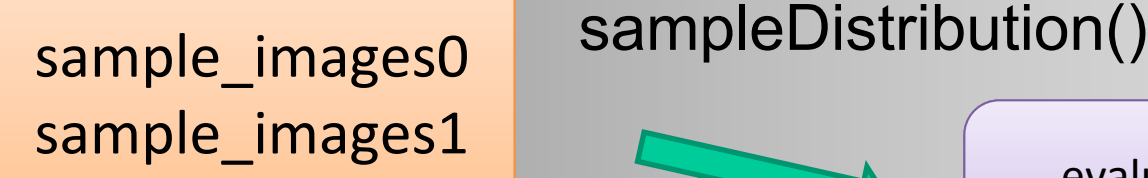

evaluation images0 evaluation\_images1

### 学習用と評価用の画像を区別( **3** )

#### $\bullet$ 学習・評価に各画像配列を使用するよう変更

```
public void recognition Test()
```

```
// 学習・評価に用いるサンプル画像の決定
sampleDistribution();
```

```
// 学習用画像を使って学習
recognizer.train(training_images0,training_images1);
```

```
// 評価用画像を使って誤認識率を計算
```
 $\cdots$ 

 $\ddotsc$ 

 $\ddotsc$ 

```
for (int i=0; i<evaluation images0.length; i++)
```

```
char no = recognizer.recognizeCharacter(evaluation images0[i]);
```

```
for (int i=0; i<evaluation\_images1.length; i++)
```

```
char no = recognizer.recognizeCharacter(evaluation images1[i]);
```
### 演習内容・手順

- $\bullet$  識別精度評価の方法を追加する – 変更するのは RecognitionApp.java のみ –資料の12章にもとづいてプログラムを変更
- 1.学習用画像と評価用画像の配列を追加し、 学習と評価に異なる画像を使えるようにする
- 2.全画像を学習・評価に使用する方法を追加
- 3.Cross Validation法を追加

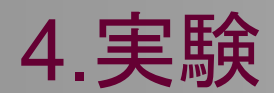

### 精度評価方法の切替

 $\bullet$  どの方法を用いるかを示す変数を追加 –列挙型 DistributionMethod を定義

```
// 学習用・評価用画像の決定方法の設定
enum DistributionMethod
      USE ALL SAMPLES,
                          全画像を学習・評価に使用
      CROSS VALIDATION,
                          Cross Validation法
      BOOTSTRAP
                          Bootstrap
法};
// 学習用・評価用画像の決定方法
protected DistributionMethod distribution method =
             DistributionMethod.CROSS_VALIDATION;
```
# 全画像を学習・評価に使用する方法

#### $\bullet$ sampleDistribution()メソッドでの処理

// 全てのサンプル画像を学習と評価に使用 if (distribution\_method == DistributionMethod.USE\_ALL\_SAMPLES)

```
// 全てのサンプル画像を学習用画像の配列にコピー
```

```
training images0 = new BufferedImage sample images0 length \};
for (int i=0; i<sample images0.length; i++)
```

```
training images0[i] = sample images0[i];
training images1 = new BufferedImage sample images 1.1ength \}.
for (int i=0; i<sample images1.length; i++)
```

```
training images1[i] = sample images1[i];
```

```
// 全てのサンプル画像を評価用画像の配列にコピー
evaluation images0 = new BufferedImage [sample images0.length ];
for (int i=0; i<sample\text{ images0.length}; i++)evaluation images0[i] = sample images0[i];
evaluation_images1 = new BufferedImage[ sample_images1.length ];
for (int i=0; i<sample\ images 1.length; i++)evaluation images1[i] = sample images1[i];
```
### **Cross Validation**法( **1** )

#### $\bullet$ Cross Validation のための変数を追加

// Cross Validation 法を用いるときのグループ数 protected int  $cv_$  number of folds = 4;

// Cross Validation 法を用いるとき、何番目のグループを評価に使用するか設定 protected int  $cv$  evaluation fold = 0;

### 読み込んだ画像全体

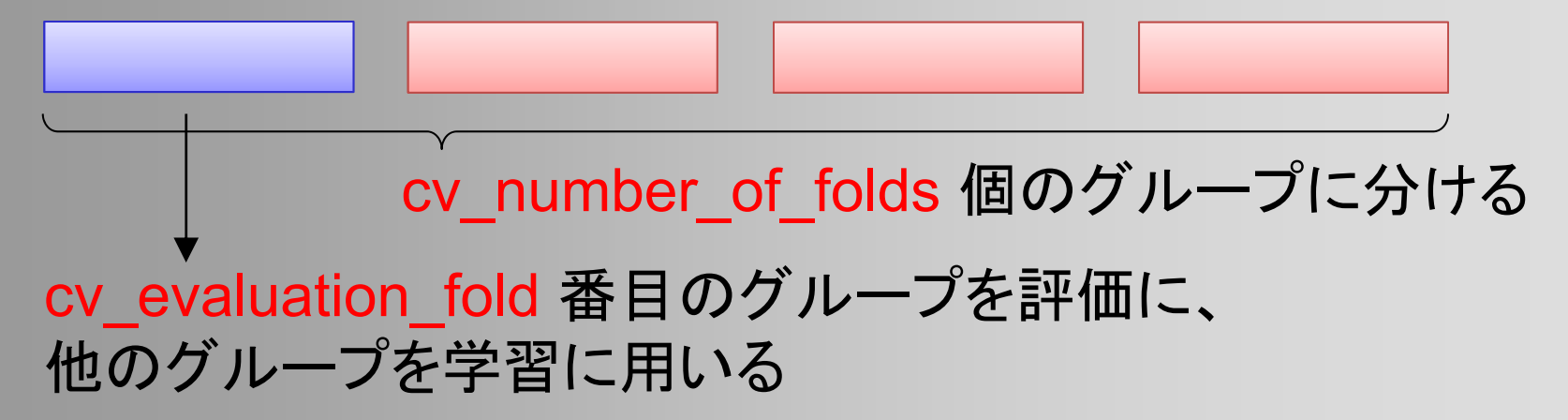

### **Cross Validation**法( **1** )

- $\bullet$  Cross Validation のための変数を追加
	- –以下は 4-fold の図で説明(実験は10-foldで行う)

// Cross Validation 法を用いるときのグループ数 ※ 実験では 10 とする

// Cross Validation 法を用いるとき、何番目のグループを評価に使用するか設定 protected int  $cv$ \_evaluation\_fold = 0;

### 読み込んだ画像全体

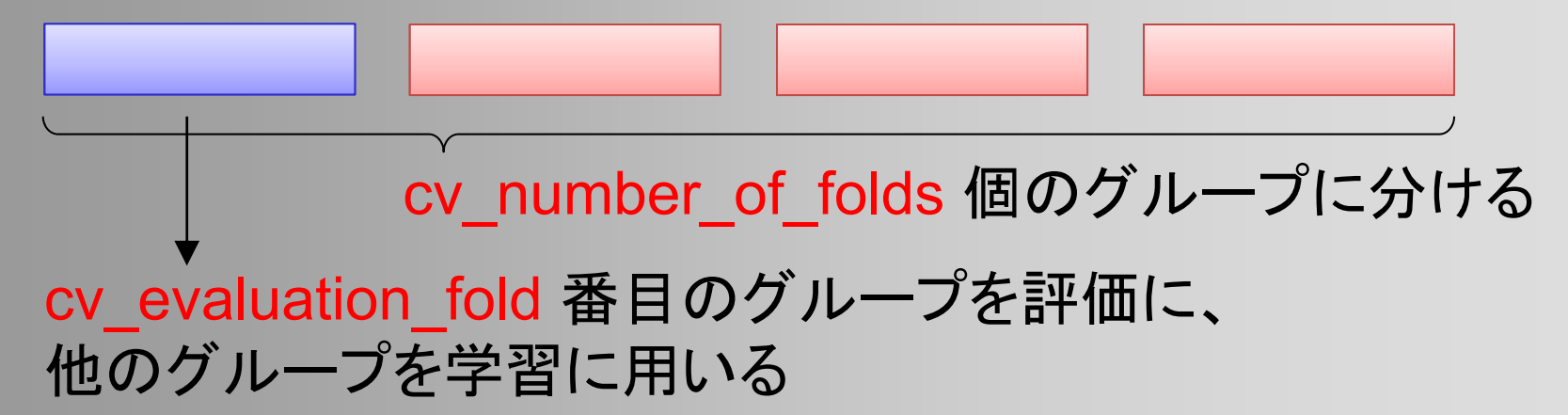

### **Cross Validation**法( **2** )

 $\bullet$  学習用と評価用の画像配列に振り分け –sampleDistribution()メソッドに処理を追加

// Cross Validation 法を使用

₹

 $if (distribution method == DistributionMethod.CROSS VALIDATION)$ 

–評価に使う画像の範囲を示す変数を定義・計算

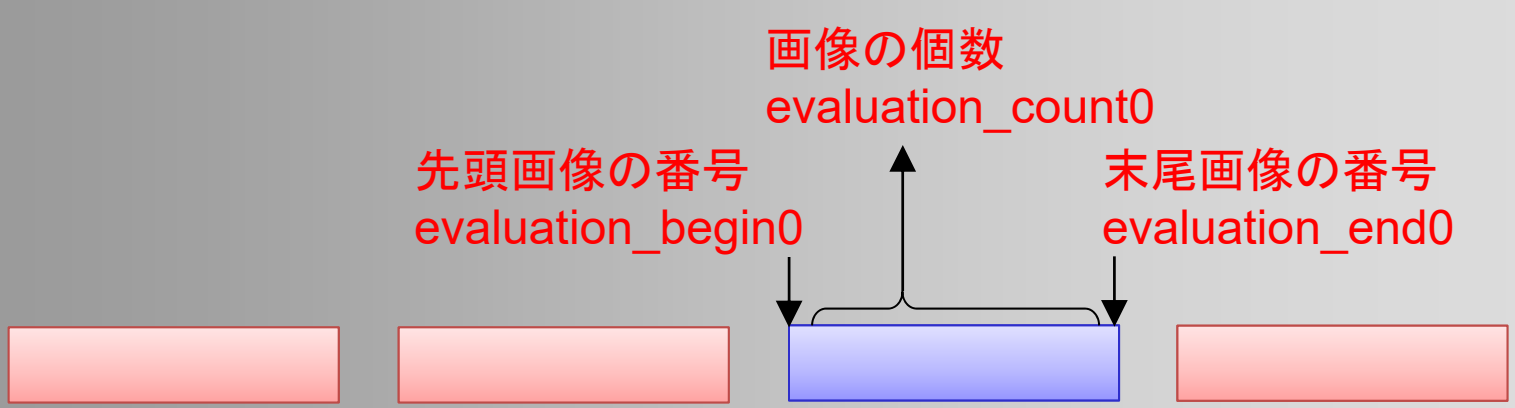

### **Cross Validation**法( **3** )

- $\bullet$  評価に使う画像の範囲を示す変数を計算
	- evaluation\_begin0, evaluation\_end0, evaluation\_count0
	- 全画像数(sample\_image0.length)、cv\_number\_of\_ folds 、cv\_evaluation\_fold にもとづいて計算

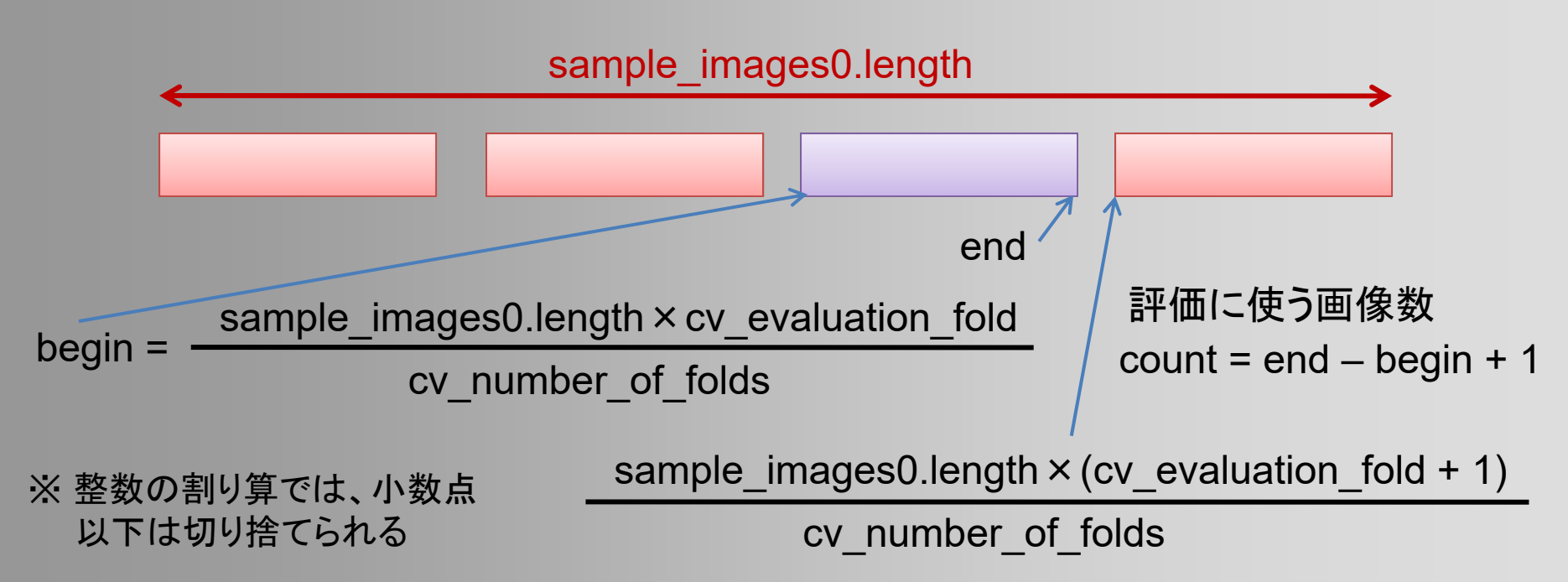

### **Cross Validation**法( **4** )

 $\bullet$  学習用と評価用の画像配列に振り分け – 各画像を格納する配列を初期化 training images0 = new BufferedImage[必要なサイズ]; evaluation images0 = new BufferedImage[必要なサイズ]; –求めた変数にもとづいて、振り分け処理

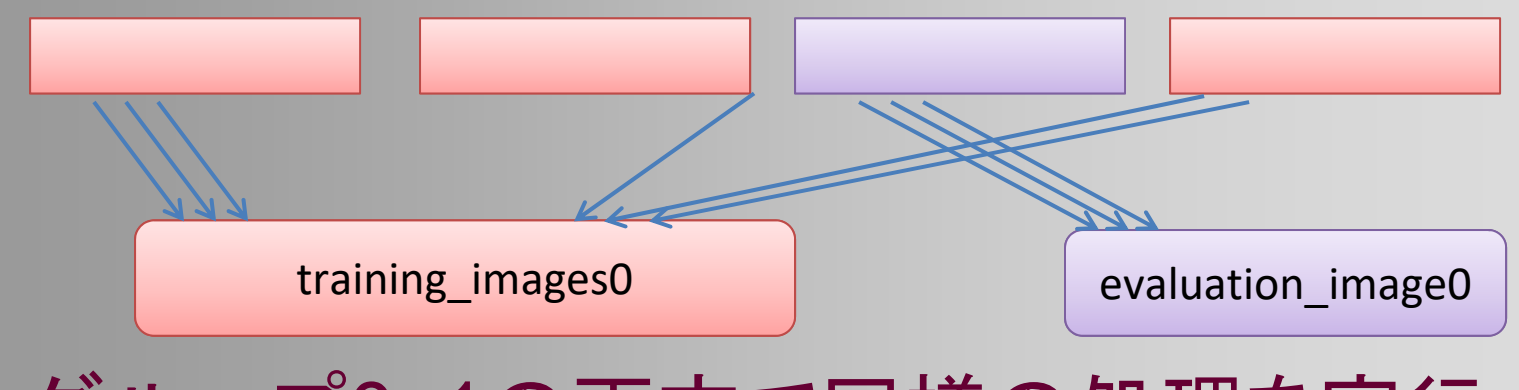

 $\bullet$  グループ 0 ・1の両方で同様の処理を実行

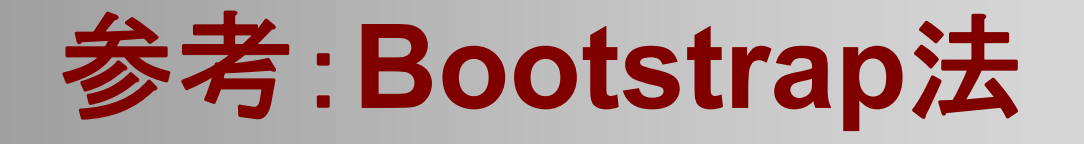

- $\bullet$ 学習用画像には、全ての画像を使用
- $\bullet$  評価用画像には、全ての画像から、重複を許 してランダムに選択
	- – 全画像と同じ個数分、評価画像をランダムに選択
		- • 乱数は java.lang.Math.random() で取得可能 (0.0以上~1.0未満の実数を返す)

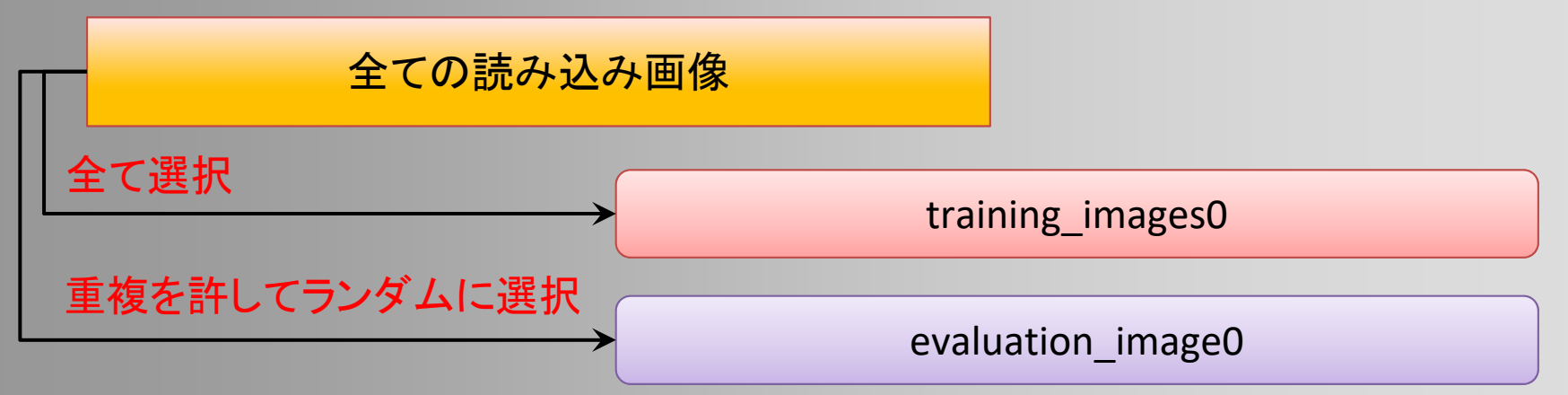

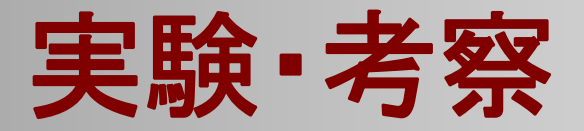

- $\bullet$  今回作成した各方法で実験を行い、認識評価 の結果がどのように変化するかを確認・考察
	- 全画像を学習・評価に使用する方法 (dm = DistributionMethod.USE\_ALL\_SAMPLES)
	- – 10-Fold Cross Validation法 (dm = DistributionMethod.CROSS\_VALIDATION、 cv number of folds =  $10$ )
		- cv\_evalution\_fold = 0 の場合
		- cv\_evalution\_fold = 1 の場合
		- ・・・
		- cv\_evalution\_fold = 9 の場合
		- 10回分の平均・標準偏差も求める